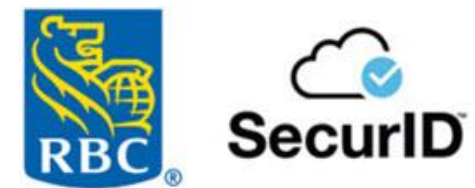

Guide de l'utilisateur jetons logiciels SecurID®

# **Table des matières**

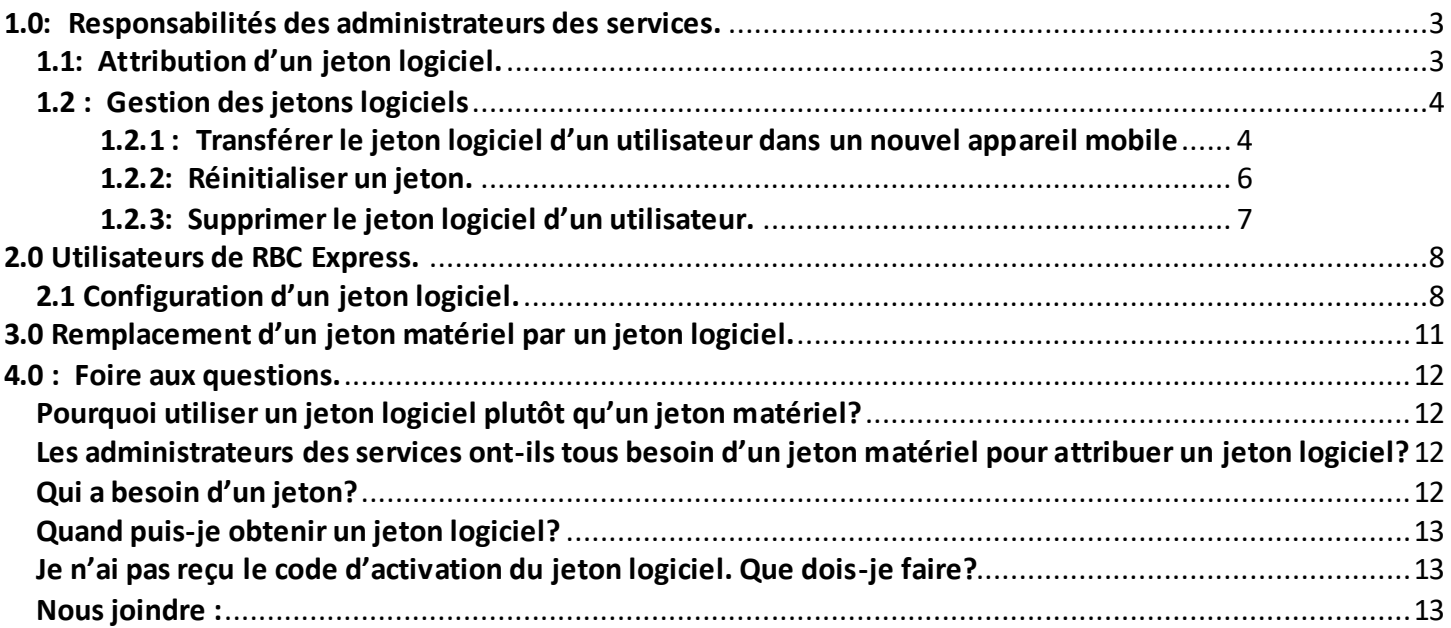

## **Introduction :**

La protection des renseignements financiers de votre entreprise est une priorité pour RBC Banque Royale®. À titre de client des services bancaires en ligne RBC Express®, vos renseignements sont protégés par des fonctions de sécurité à multiples niveaux et des techniques de chiffrement de pointe. Certains clients emploient un processus de sécurité rigoureux « à deux facteurs » au moyen de jetons logiciels SecurID®.

<span id="page-2-0"></span>Le présent manuel à l'intention des clients explique comment utiliser les jetons logiciels.

## **1.0: Responsabilités des administrateurs des services.**

## <span id="page-2-1"></span>**1.1: Attribution d'un jeton logiciel.**

Pour attribuer un jeton logiciel à un utilisateur, l'administrateur des services RBC Express doit déjà avoir un jeton SecurID de RBC. Si c'est le cas, il lui suffit de suivre cinq étapes faciles.

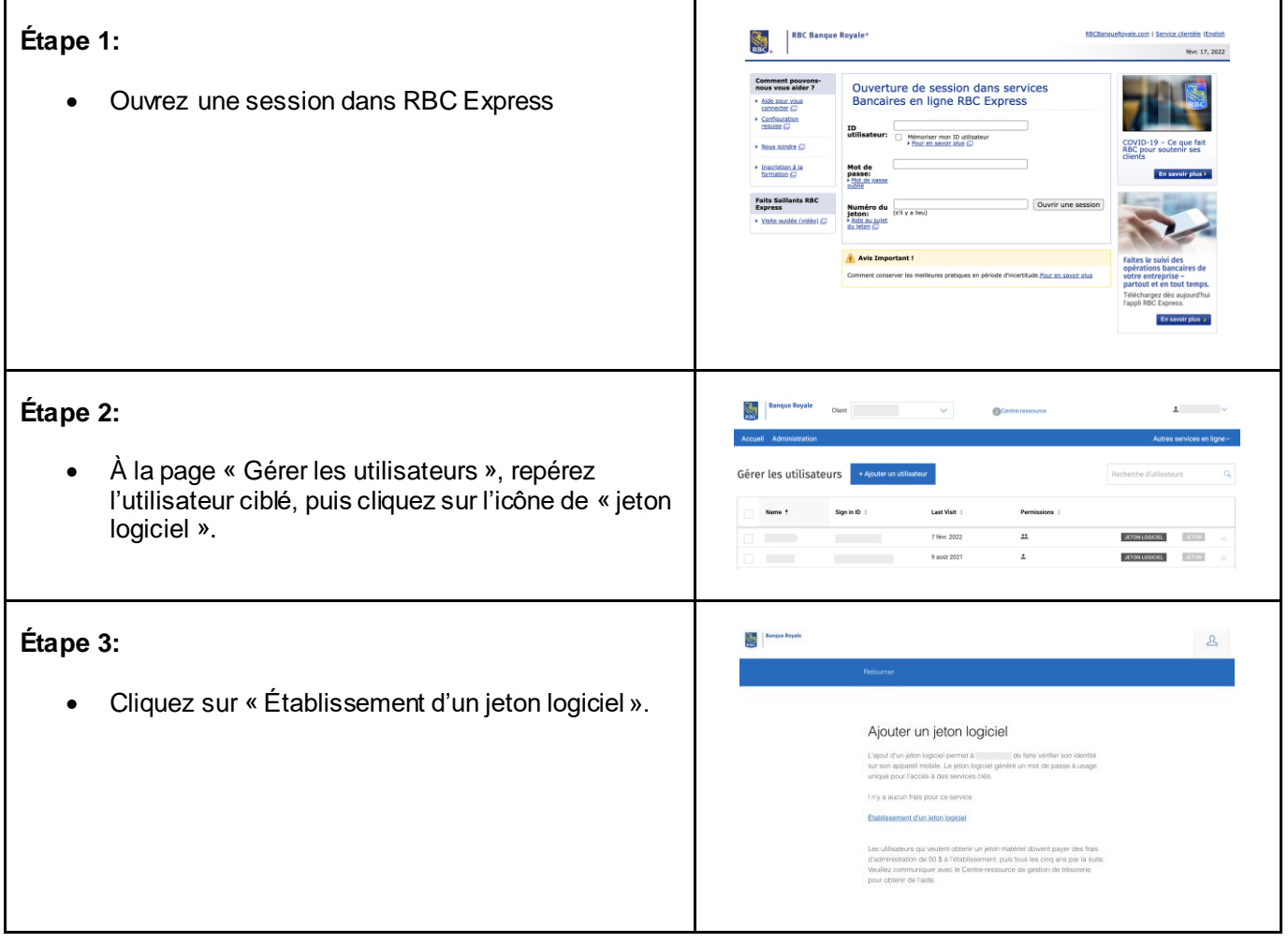

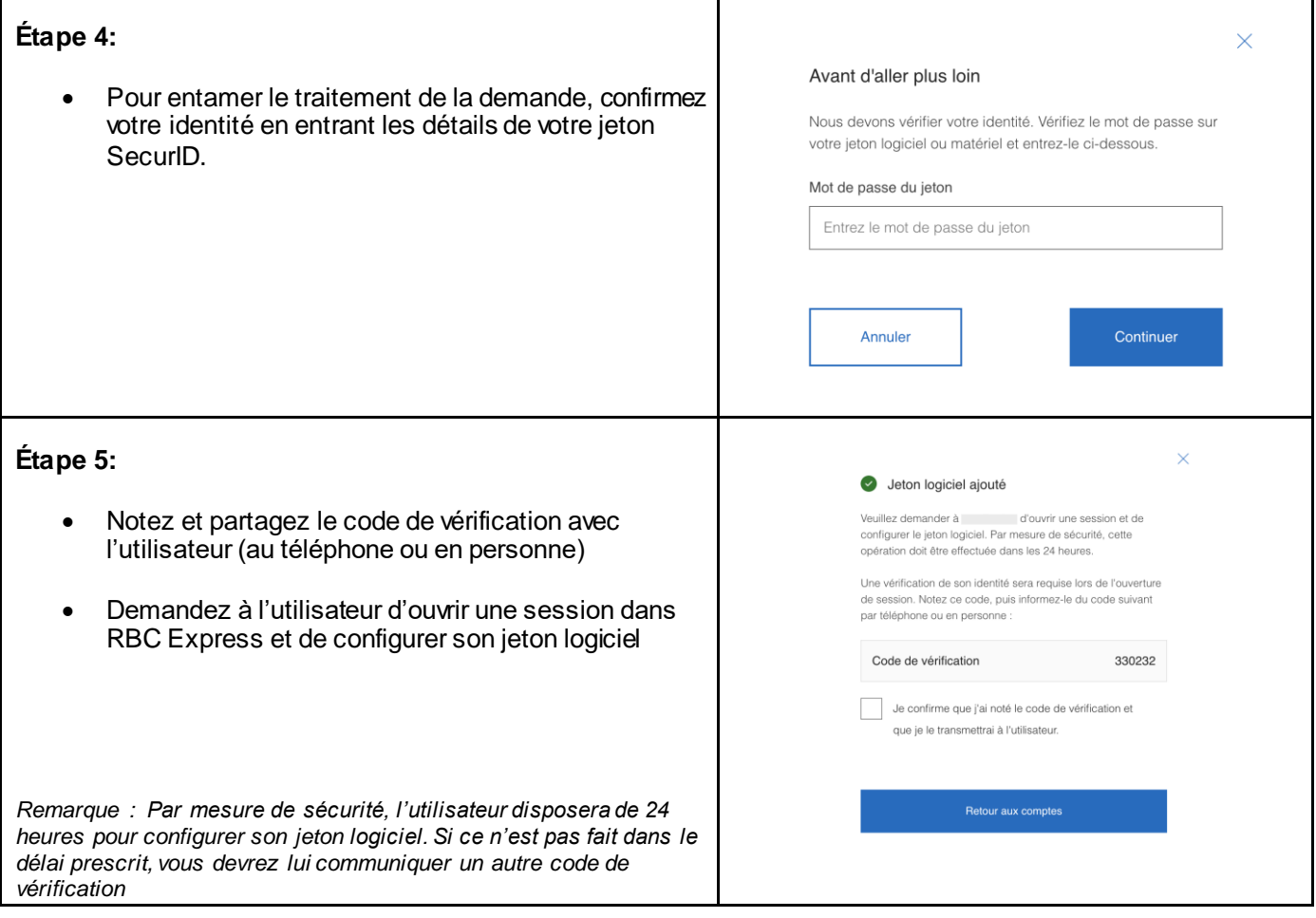

## <span id="page-3-0"></span>**1.2 : Gestion des jetons logiciels**

En plus d'attribuer les jetons logiciels, les administrateurs des services peuvent:

### <span id="page-3-1"></span>**1.2.1 : Transférer le jeton logiciel d'un utilisateur dans un nouvel appareil mobile**

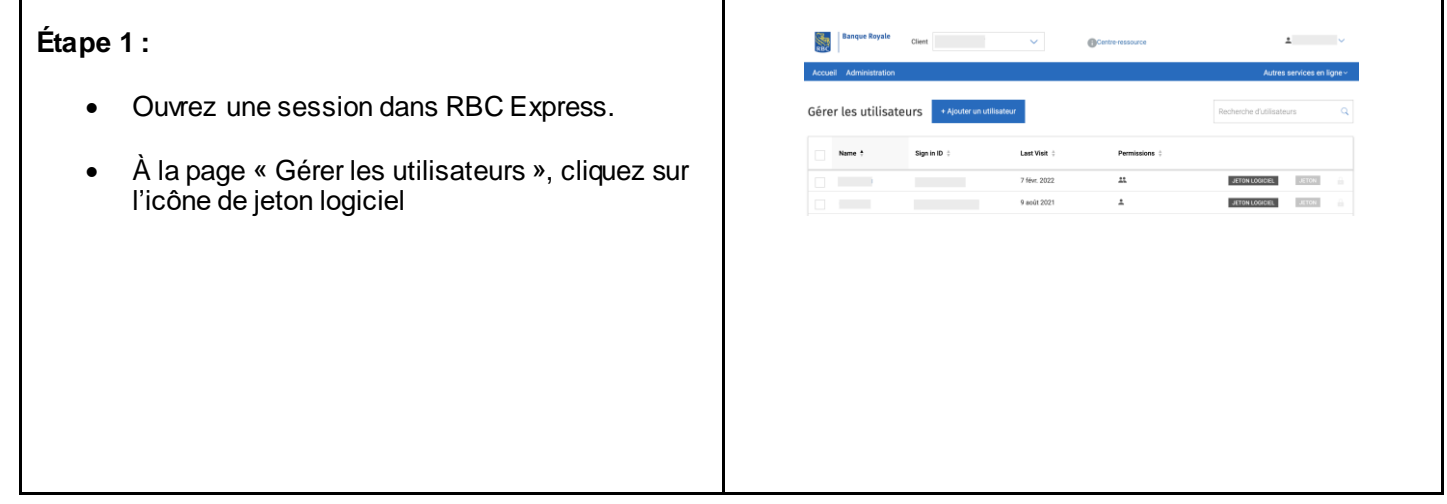

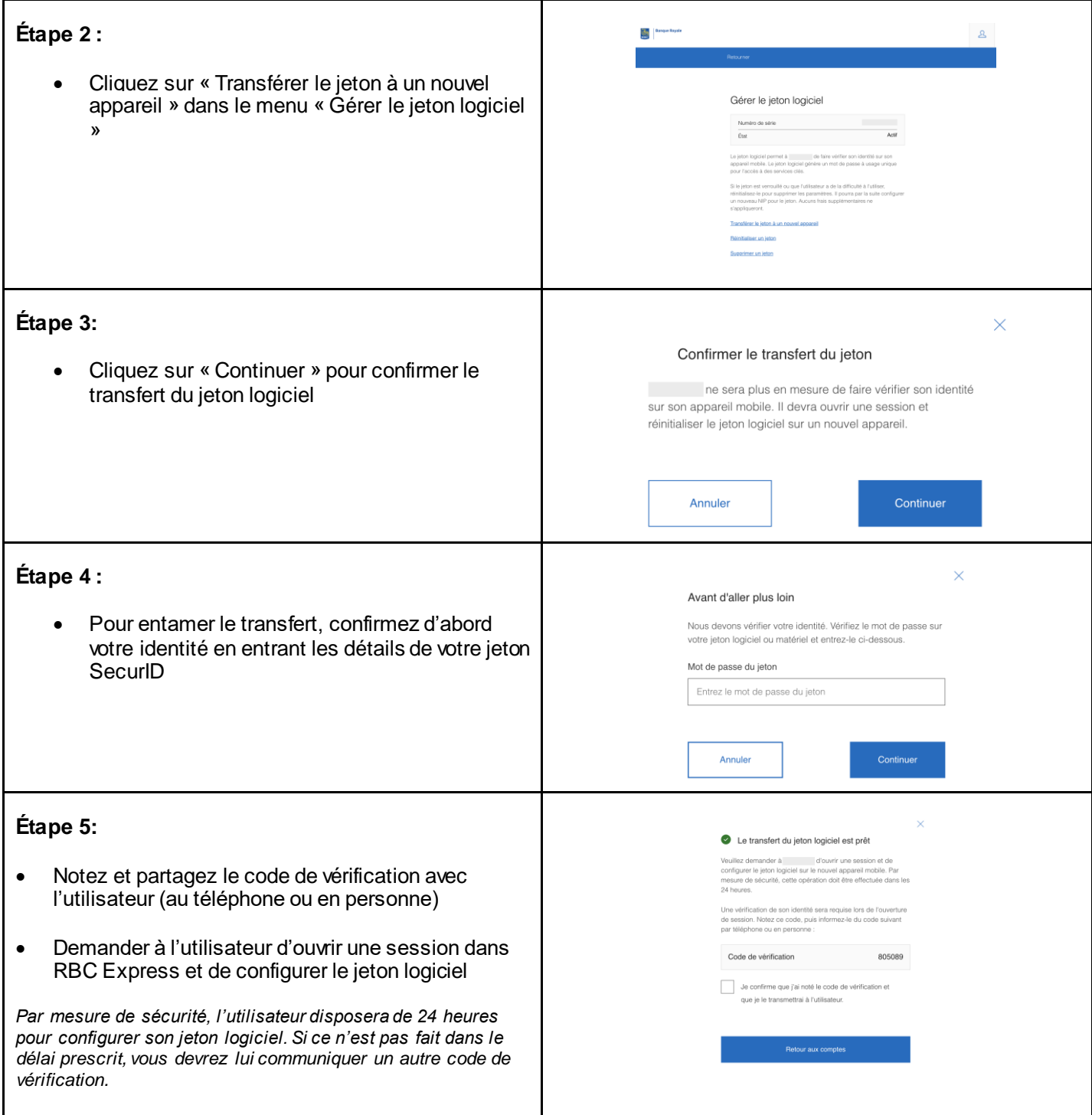

### <span id="page-5-0"></span>**1.2.2: Réinitialiser un jeton.**

Cette fonction permet à l'utilisateur de configurer un nouveau NIP et de déverrouiller son jeton logiciel.Service

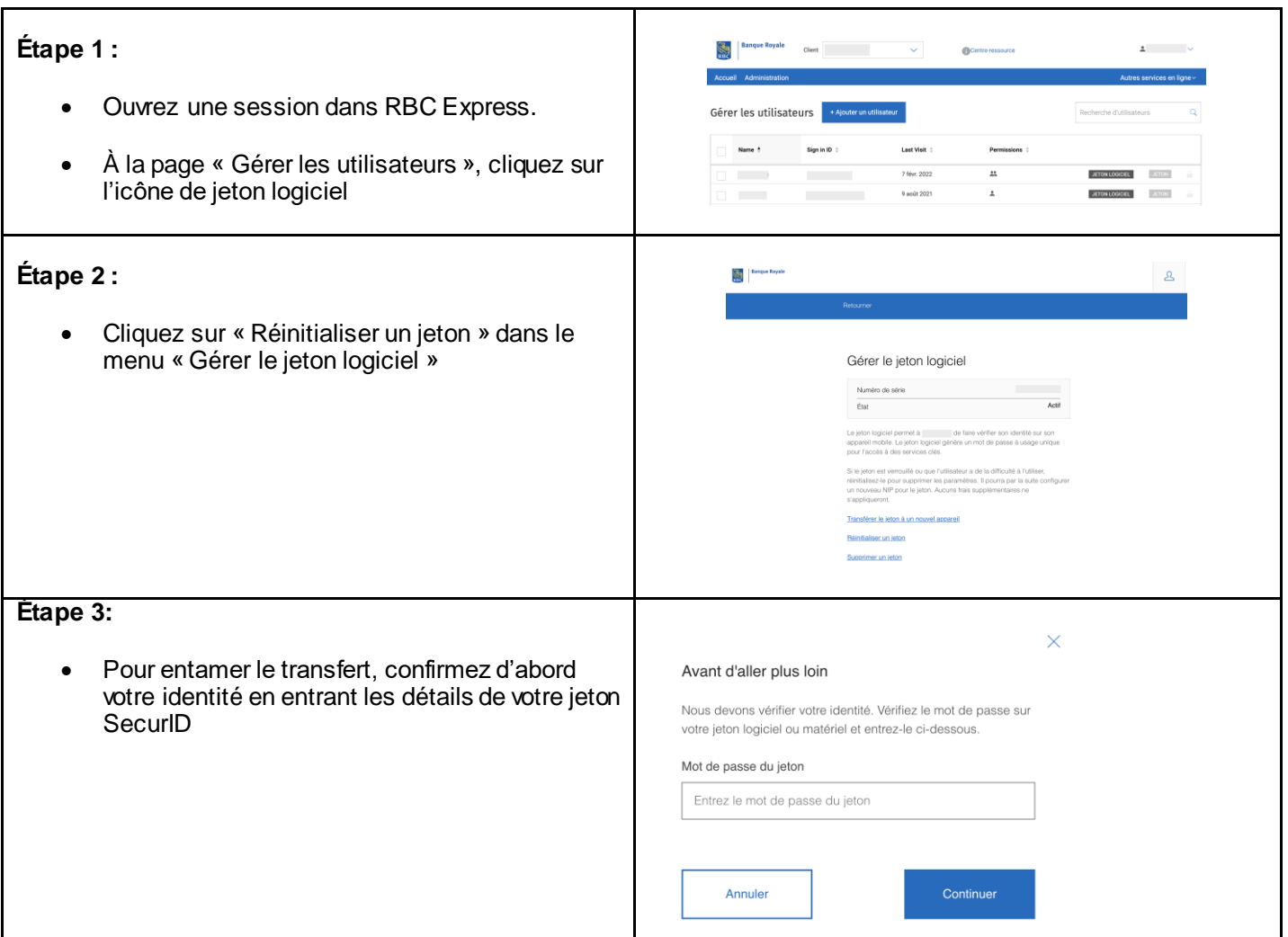

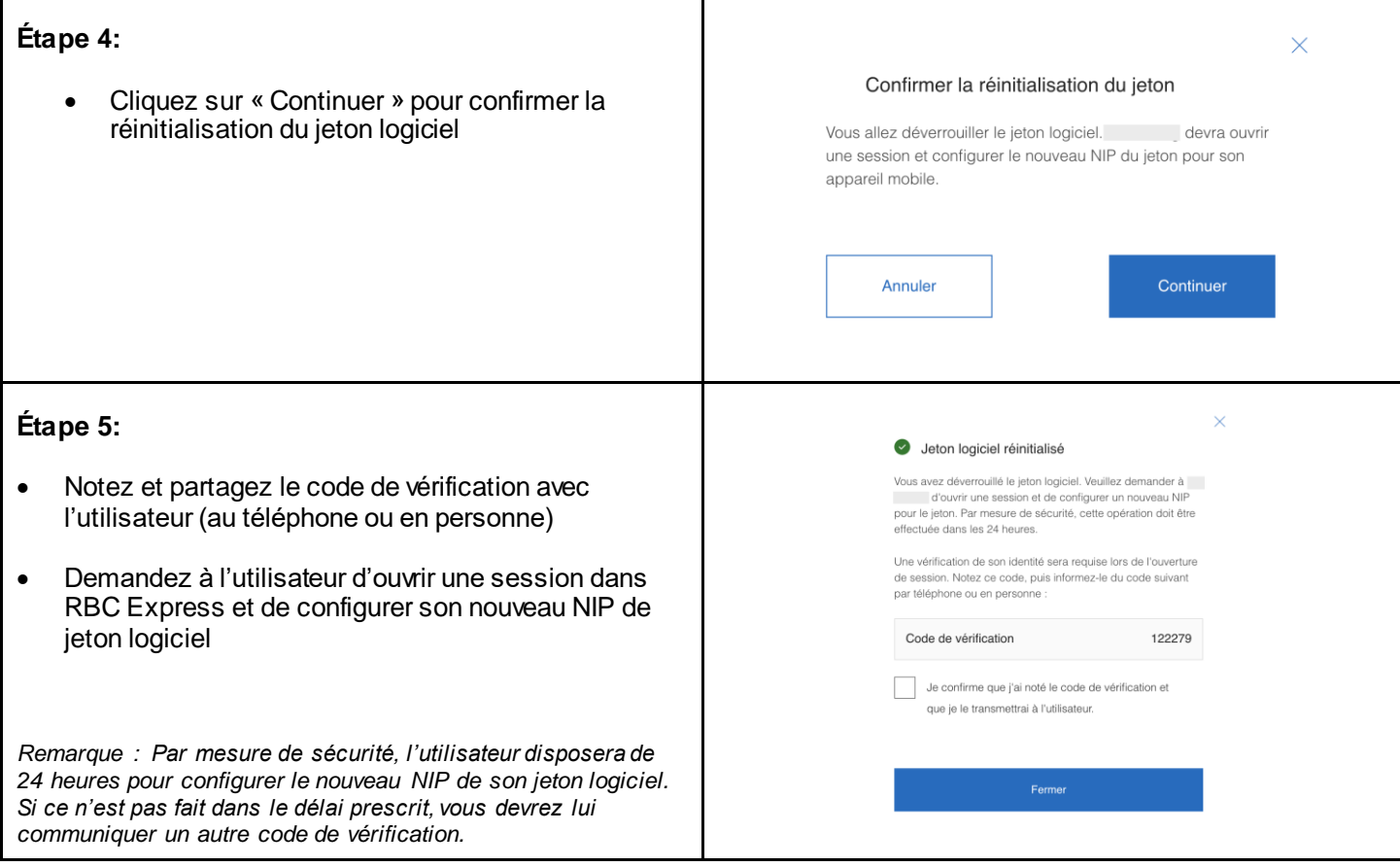

### <span id="page-6-0"></span>**1.2.3: Supprimer le jeton logiciel d'un utilisateur.**

Les administrateurs des services peuvent supprimer le jeton logiciel d'un utilisateur existant.

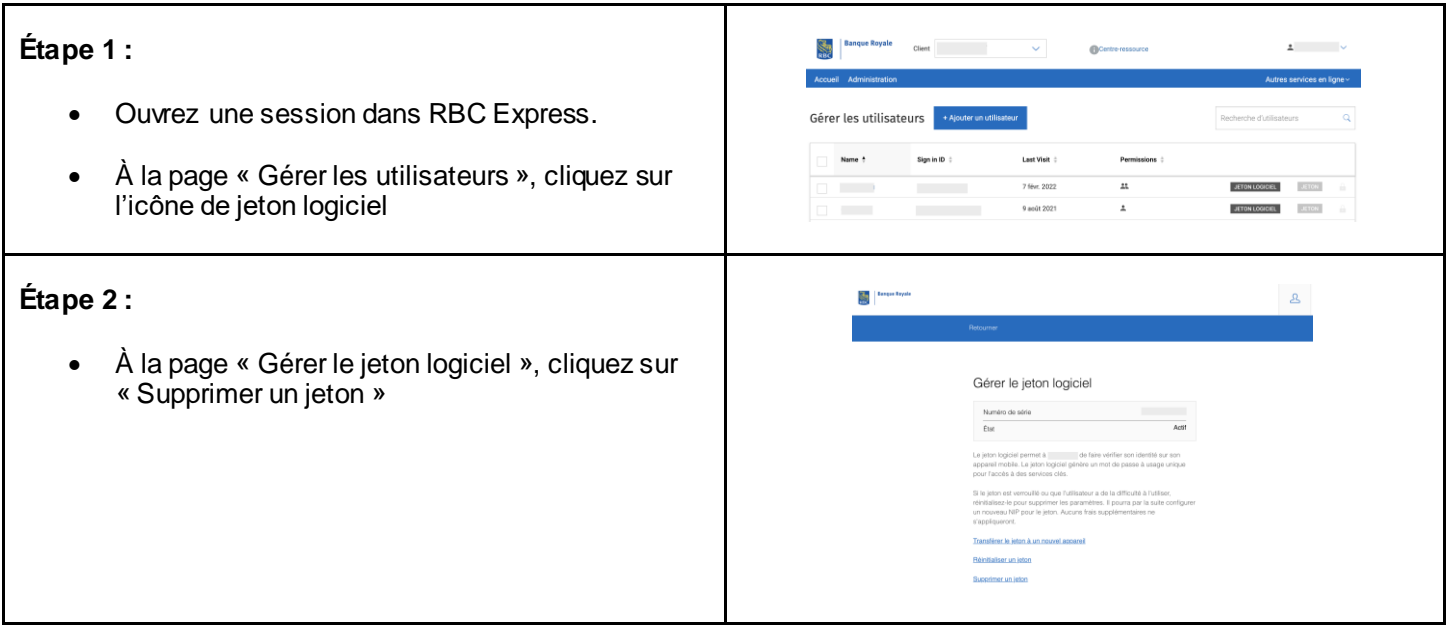

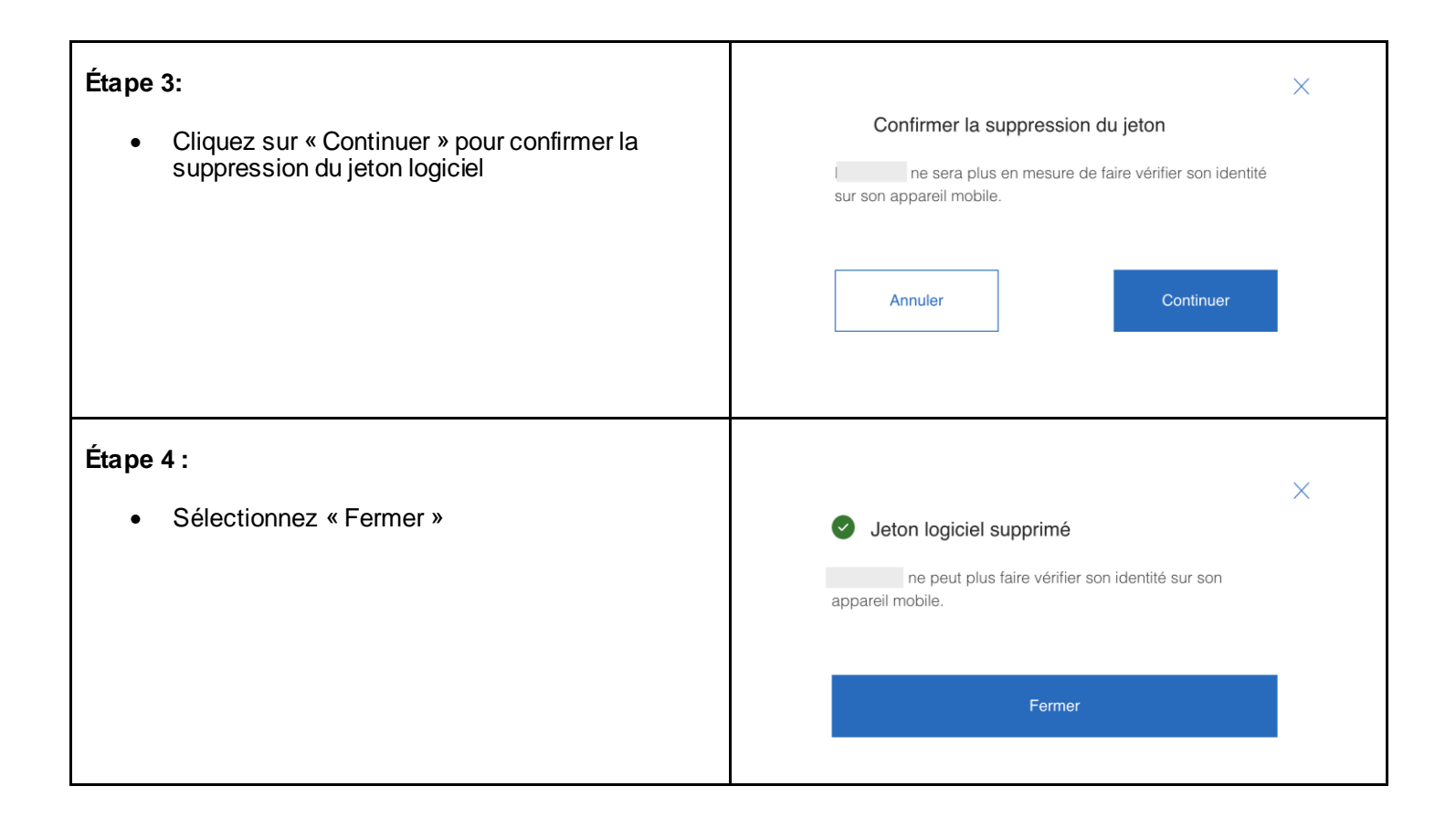

## <span id="page-7-0"></span>**2.0 Utilisateurs de RBC Express.**

## <span id="page-7-1"></span>**2.1 Configuration d'un jeton logiciel.**

Consultez le ressources suivante:

[Guide de Démarrage pour configuration jeton logiciel sur votre appareil iOS](https://www.rbcbanqueroyale.com/rbcexpress/guide-rsa-soft-token-ios-device-fr.pdf)

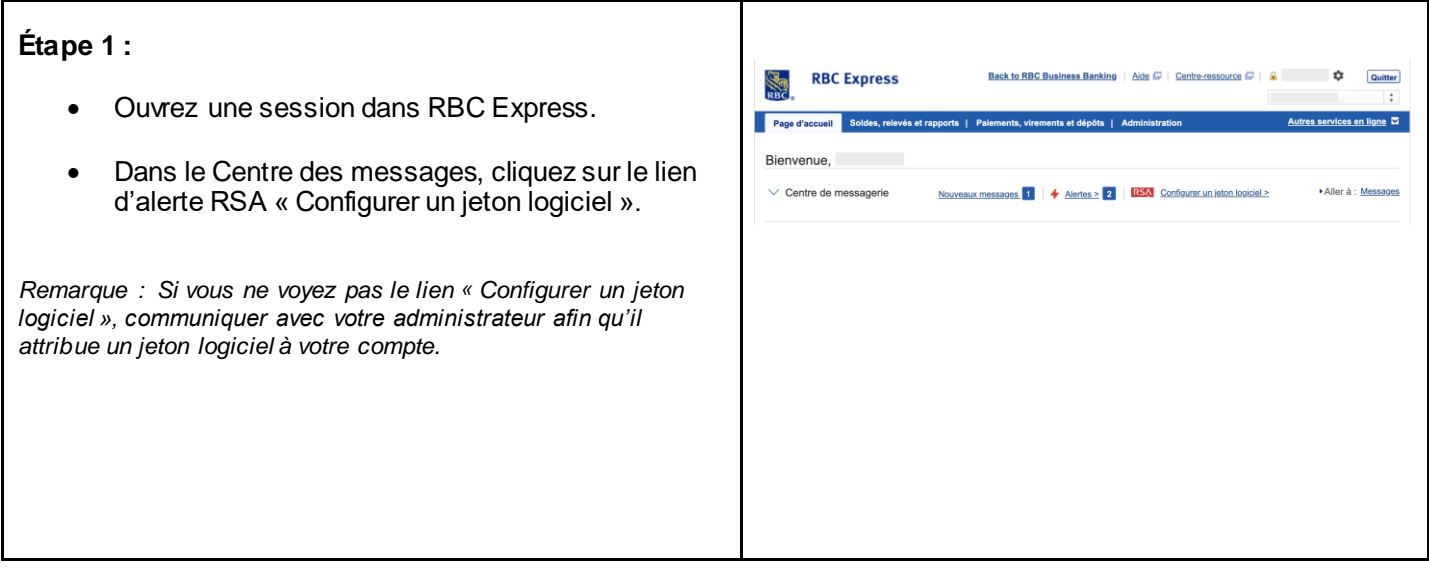

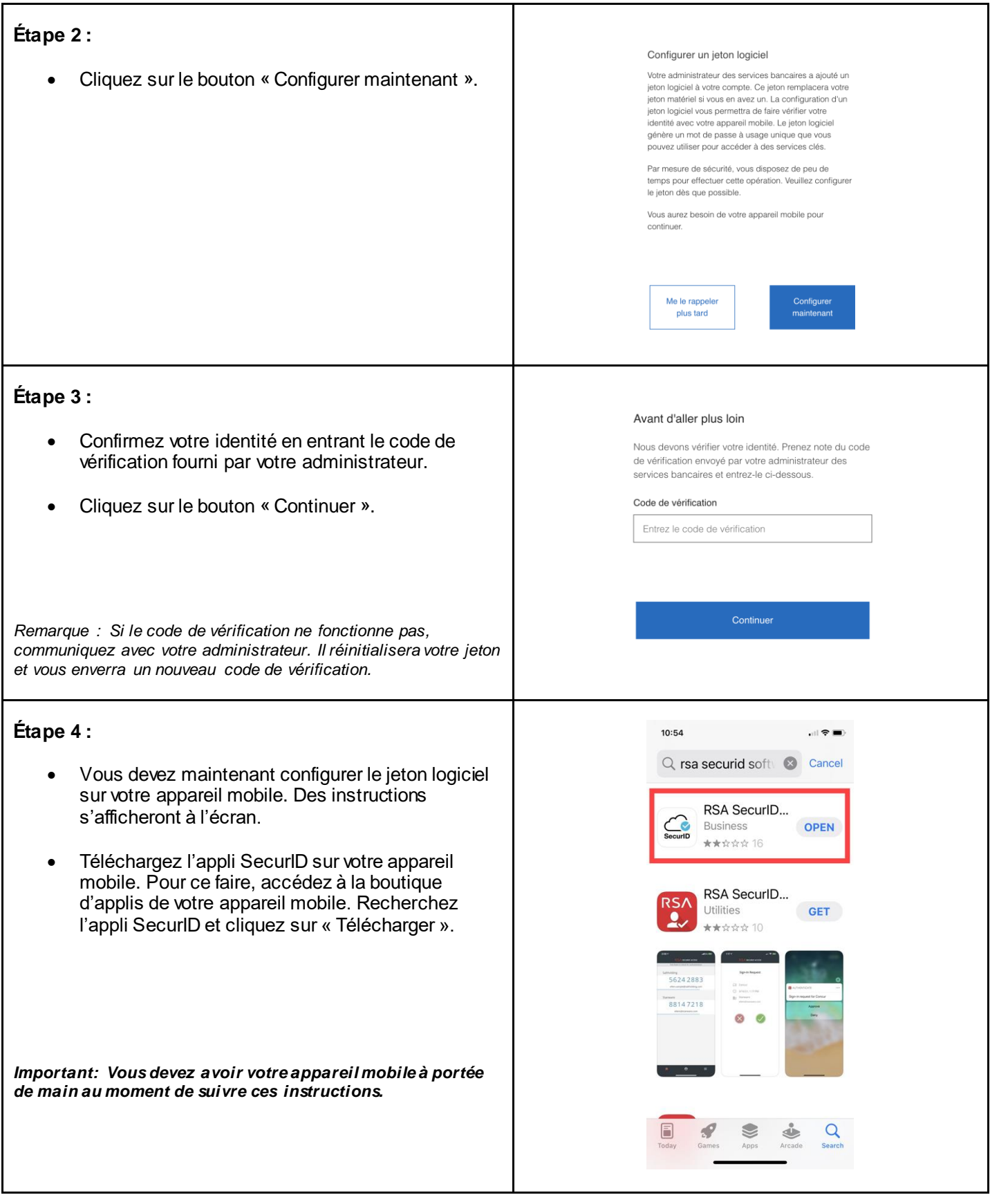

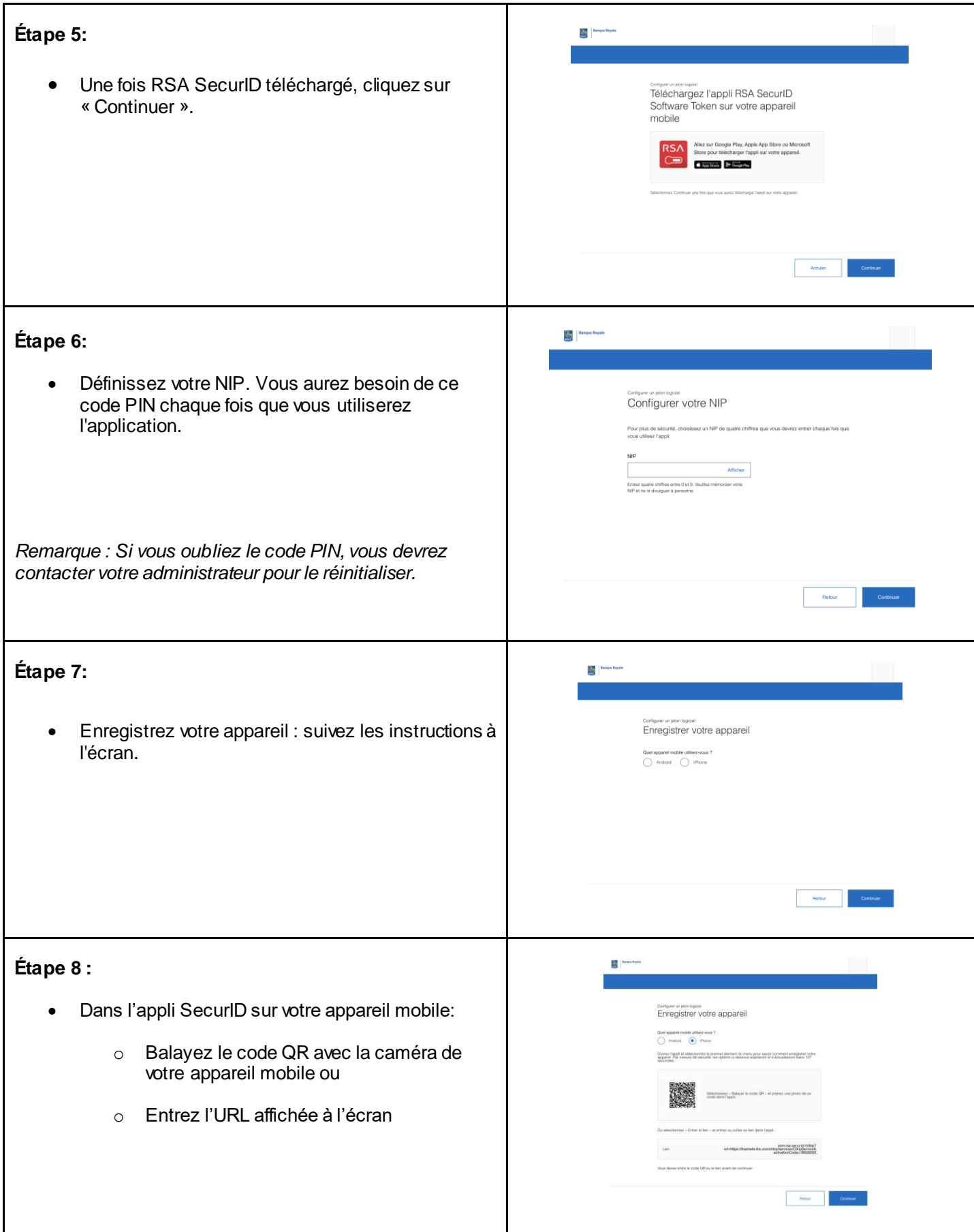

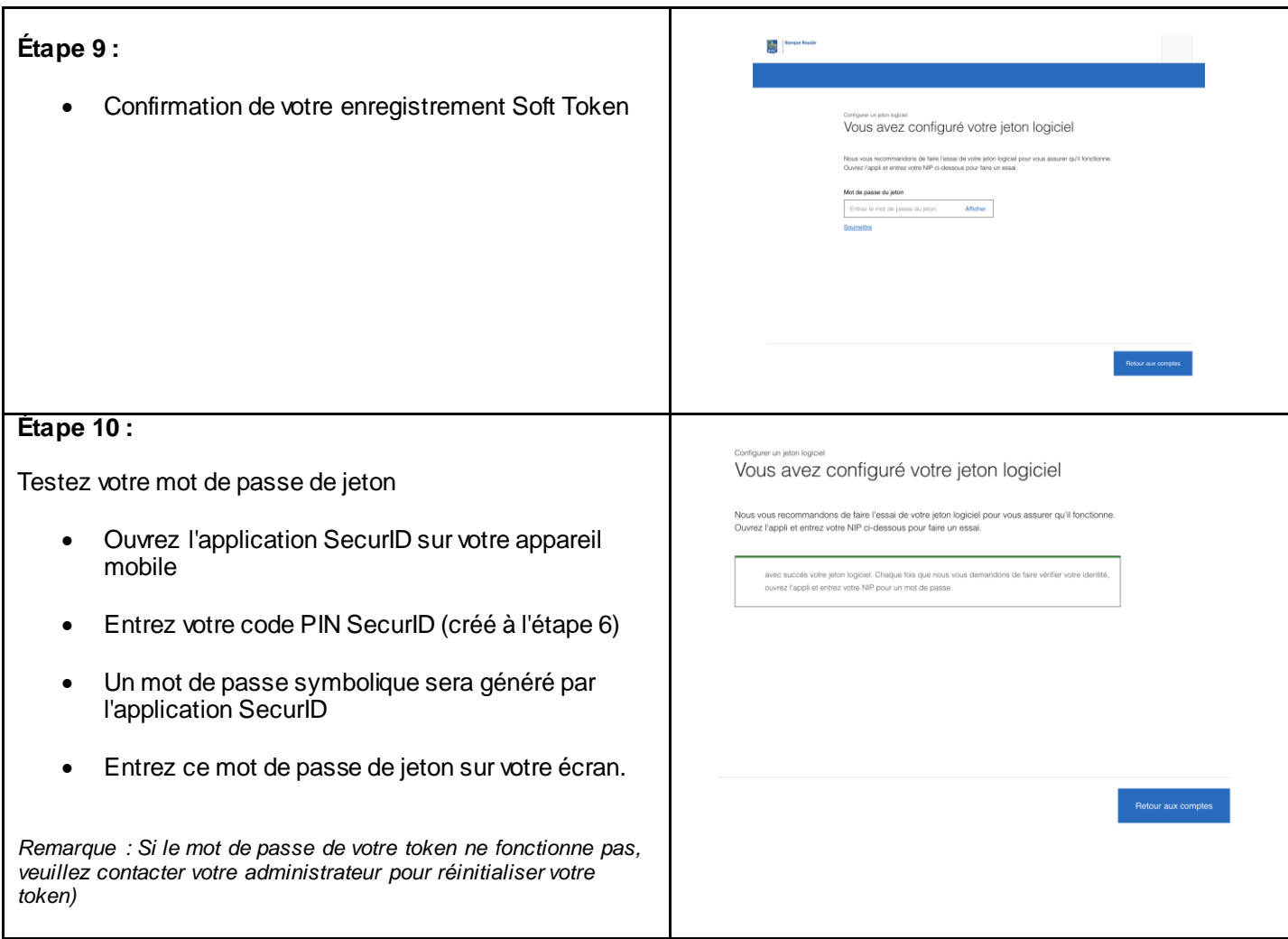

## <span id="page-10-0"></span>**3.0 Remplacement d'un jeton matériel par un jeton logiciel.**

Un administrateur de la sécurité peut attribuer un jeton logiciel à toute personne qui utilise déjà un jeton matériel. Ce processus est lancé par l'administrateur des services. L'utilisateur de RBC Express doit aussi suivre les étapes cidessous pour configurer le jeton logiciel.

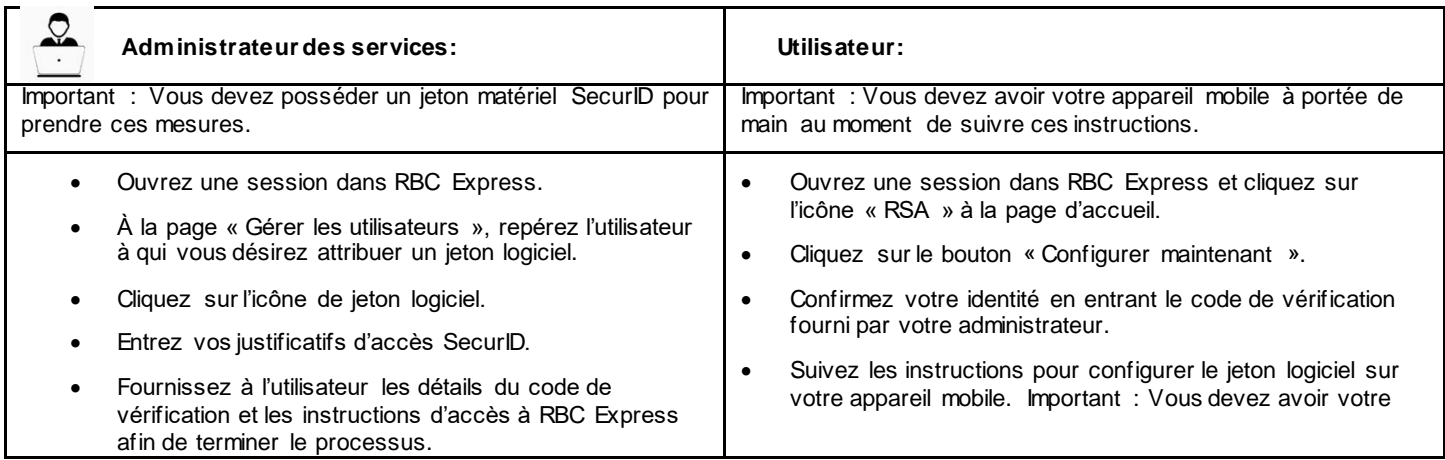

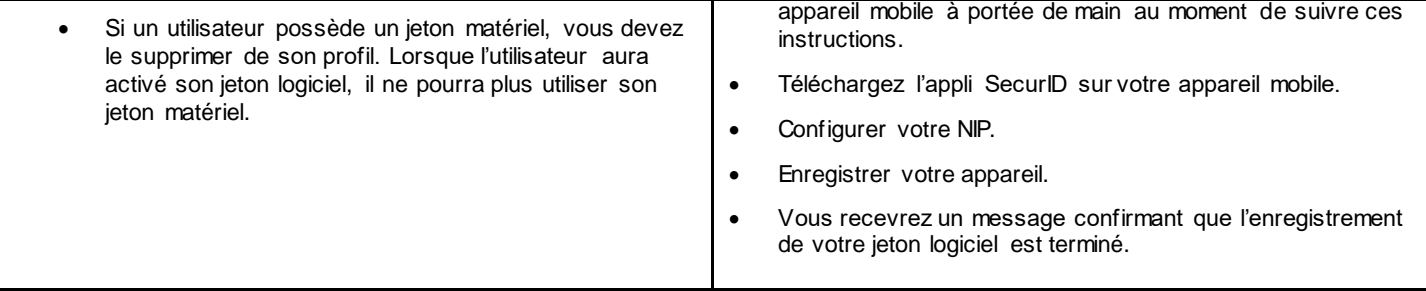

## <span id="page-11-0"></span>**4.0 : Foire aux questions.**

### <span id="page-11-1"></span>Pourquoi utiliser un jeton logiciel plutôt qu'un jeton matériel?

Sur certains points, les jetons logiciels sont plus avantageux par rapport aux jetons matériels. Par exemple, vous ne pouvez pas les perdre, ils peuvent automatiquement être mis à jour selon les dernières normes de sécurité et il est possible de les distribuer sur demande aux utilisateurs, et ce, partout dans le monde. De plus, puisqu'ils sont intégrés à votre téléphone intelligent sous la forme d'une application, les jetons logiciels réduisent le nombre d'accessoires requis pour travailler.

### <span id="page-11-2"></span>Les administrateurs des services ont-ils tous besoin d'un jeton matériel pour attribuer un jeton logiciel?

Oui. Les administrateurs des services doivent avoir un jeton matériel pour attribuer de nouveaux jetons ou traiter les demandes de transfert.

### <span id="page-11-3"></span>Qui a besoin d'un jeton?

- Les utilisateurs qui ont la permission d'approuver des paiements au moyen de ces services :
	- o Télévirements RBC Express
	- o Paiements et dépôts directs ACH
	- o Paiements SWIFT
	- o Paiement de factures
- Les utilisateurs qui ont la permission de télécharger (soumettre) ou approuver des fichiers au moyen du service Transfert de fichiers RBC Express.

#### *De manière facultative :*

- Les utilisateurs qui ont la permission d'approuver des paiements de factures.
- Ouverture de session : Si votre entreprise a choisi l'authentification à deux facteurs pour l'ouverture de session dans RBC Express, tous les utilisateurs devront entrer un code de jeton au moment d'ouvrir RBC Express. Pour vous assurer de pouvoir continuer à accéder aux services bancaires en ligne RBC Express sans interruption, veuillez suivre les instructions transmises par votre représentant commercial. Voir la sectio[n « Futures fonctionnalités »](#page-11-0) pour en savoir plus.

### <span id="page-12-0"></span>Quand puis-je obtenir un jeton logiciel?

Les jetons logiciels sont accessibles immédiatement si l'administrateur des services et l'utilisateur s'organisent pour transmettre et utiliser le code de vérification dans un délai de 24 heures.

### <span id="page-12-1"></span>Je n'ai pas reçu le code d'activation du jeton logiciel. Que dois-je faire?

Veuillez demander à votre administrateur des services de vous renvoyer le code d'activation. Si vous avez déjà un accès et avez ouvert une session à l'aide du jeton logiciel, vous ne recevrez pas de code d'activation.

Note aux administrateurs des services: Pour renvoyer un code d'activation, allez à la page de modification des utilisateurs, sélectionnez « Utilisateur » et cliquez sur « Renvoyer le code d'activation ». Vous devez toujours vérifier si le numéro de téléphone mobile de l'utilisateur est exact à la page de gestion des justificatifs d'accès dans le module « Administration ».

### <span id="page-12-2"></span>Nous joindre :

Si vous avez des questions, veuillez téléphoner au Centre de soutien clientèle des services bancaires en ligne RBC Express au 1 800 769-2535, ou au +1 416 974-3334 pour le service de soutien international.